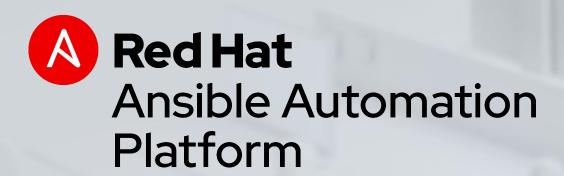

## Automation for all

Ansible technical introduction and overview

Matt Hermanson Cloud Solutions Architect

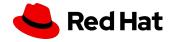

## WHAT IS ANSIBLE AUTOMATION?

Ansible Automation is the enterprise framework for automating across IT operations.

Ansible Engine runs Ansible
Playbooks, the automation language
that can perfectly describes an IT
application infrastructure.

Ansible Tower allows you **scale** IT automation, manage complex deployments and speed productivity.

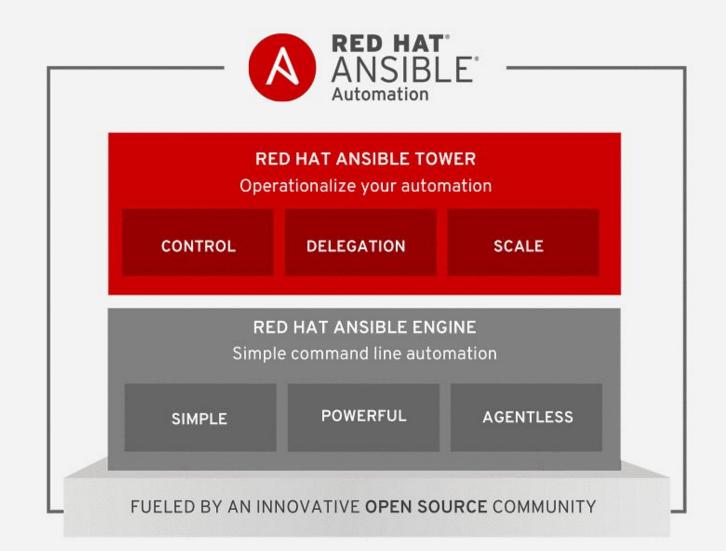

## WHY ANSIBLE?

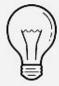

#### **SIMPLE**

Human readable automation

No special coding skills needed

Tasks executed in order

Usable by every team

Get productive quickly

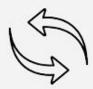

#### **POWERFUL**

App deployment

Configuration management

Workflow orchestration

Network automation

Orchestrate the app lifecycle

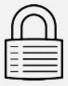

#### **AGENTLESS**

Agentless architecture

Uses OpenSSH & WinRM

No agents to exploit or update

Get started immediately

More efficient & more secure

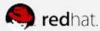

## ANSIBLE AUTOMATES TECHNOLOGIES YOU USE

Time to automate is measured in minutes

| CLOUD                                                                                                    | VIRT & CONTAINER                                                                            | WINDOWS                                                                      | NETWORK                                                                               | DEVOPS                                                                      | MONITORING                                                                                                 |
|----------------------------------------------------------------------------------------------------|---------------------------------------------------------------------------------------------|------------------------------------------------------------------------------|---------------------------------------------------------------------------------------|-----------------------------------------------------------------------------|----------------------------------------------------------------------------------------------------|
| AWS Azure Digital Ocean Google OpenStack Rackspace +more  OPERATING SYSTEMS RHEL and Linux UNIX Windows +more | Docker VMware RHV OpenStack OpenShift +more  STORAGE NetApp Red Hat Storage Infinidat +more | ACLs Files Packages IIS Regedits Shares Services Configs Users Domains +more | Arista A10 Cumulus Bigswitch Cisco Cumulus Dell F5 Juniper Palo Alto OpenSwitch +more | Jira GitHub Vagrant Jenkins Bamboo Atlassian Subversion Slack Hipchat +more | Dynatrace Airbrake BigPanda Datadog LogicMonitor Nagios New Relic PagerDuty Sensu StackDriver Zabbix +more |

## WHAT CAN I DO USING ANSIBLE?

Automate the deployment and management of your entire IT footprint.

#### Do this... Configuration Application Security and Continuous Orchestration Provisioning Management Deployment Delivery Compliance On these... Firewalls Load Balancers **Applications** Containers Clouds Servers Infrastructure Storage **Network Devices** And more...

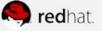

### **AUTOMATION FOR EVERYONE**

```
- name: install and start apache
 hosts: web
 become: yes
 vars:
    http port: 80
  tasks:
    - name: httpd package is present
      yum:
         name: httpd
         state: latest
    - name: latest index.html file is present
      copy:
         src: files/index.html
         dest: /var/www/html/
    - name: httpd is started
      service:
        name: httpd
        state: started
```

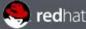

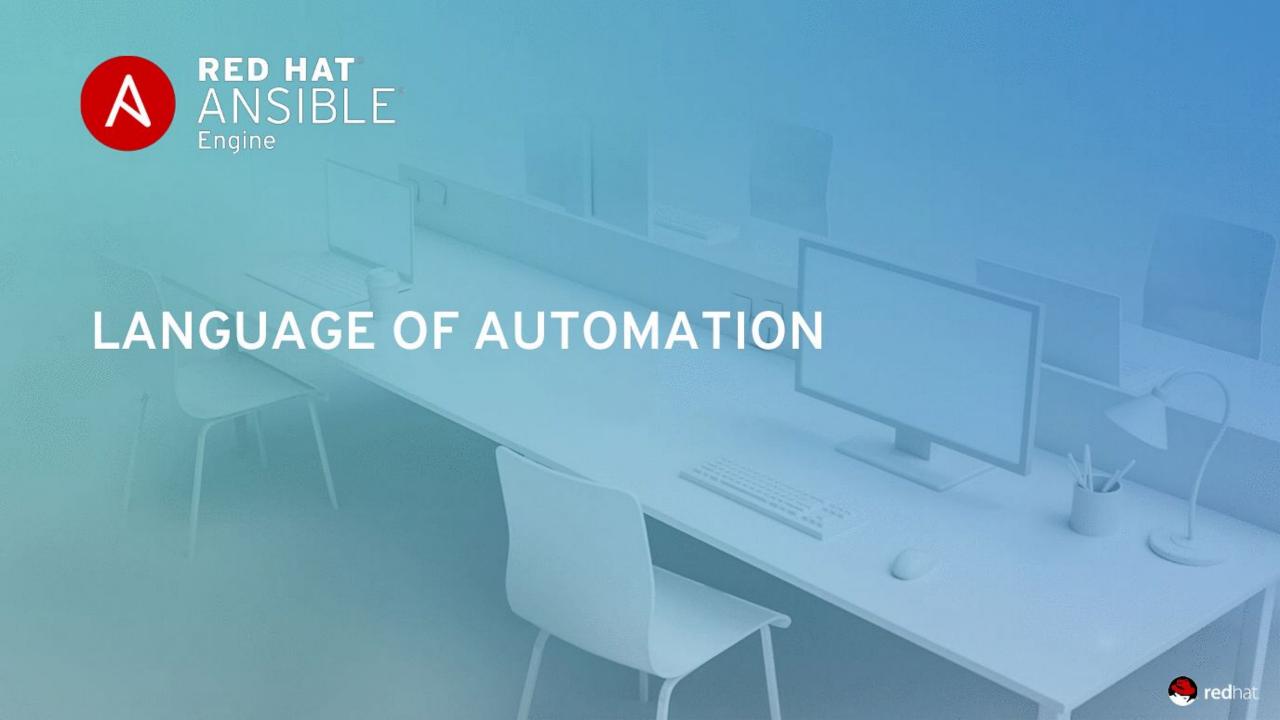

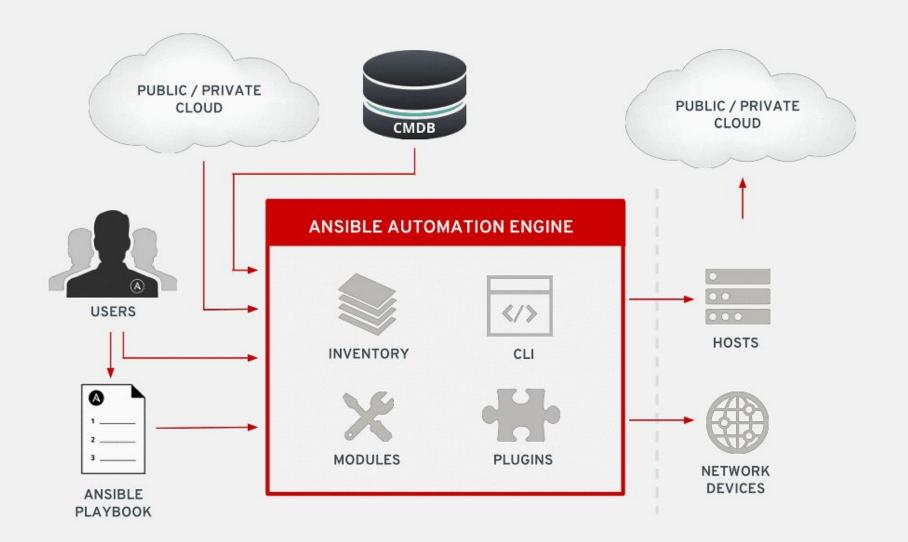

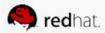

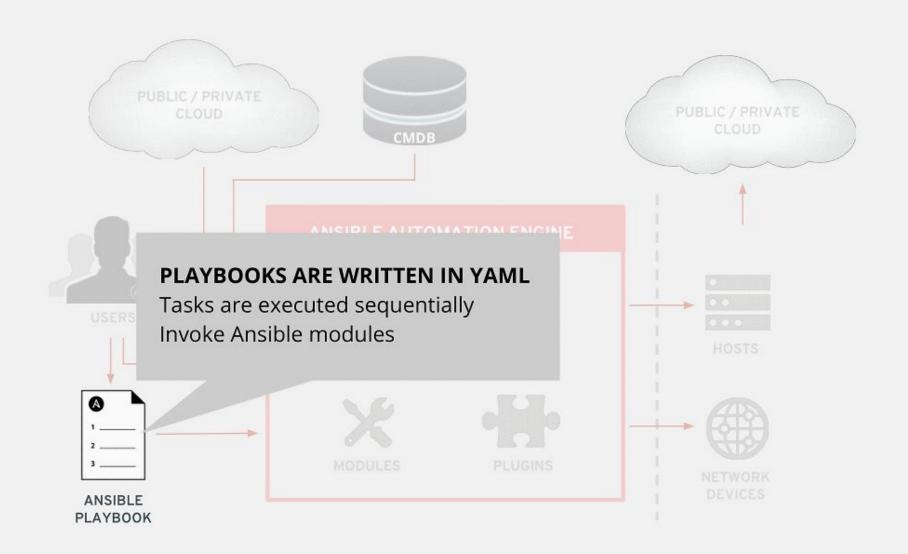

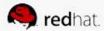

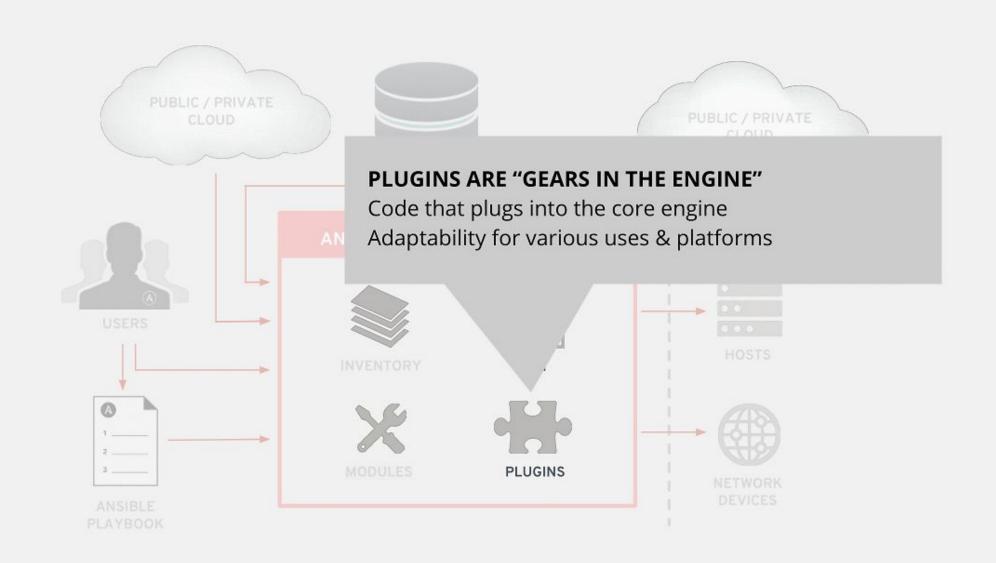

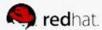

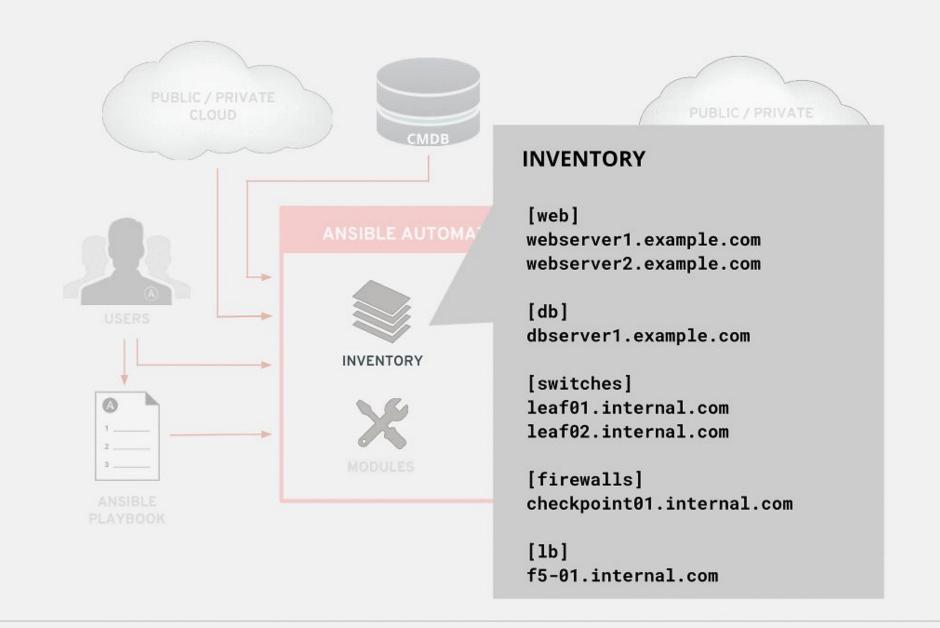

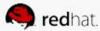

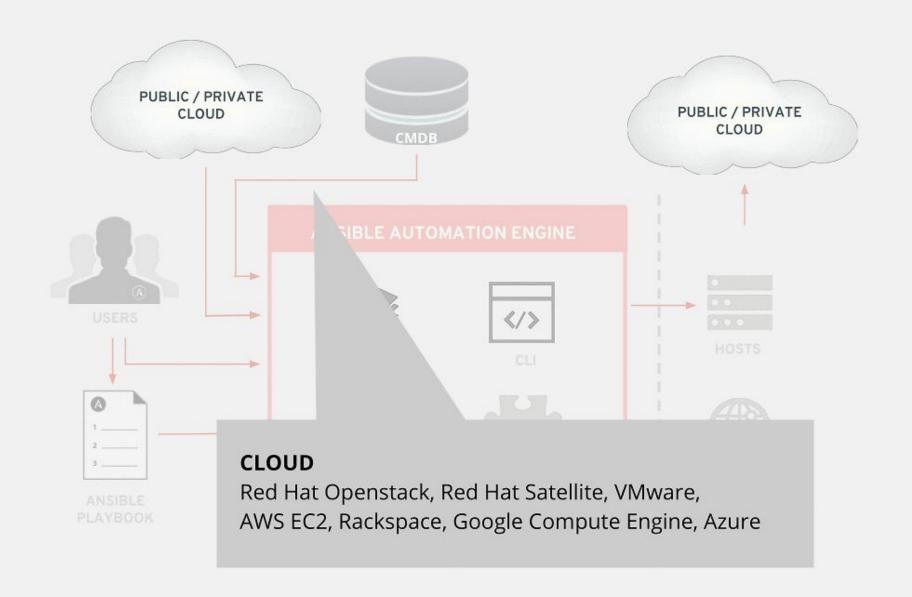

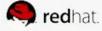

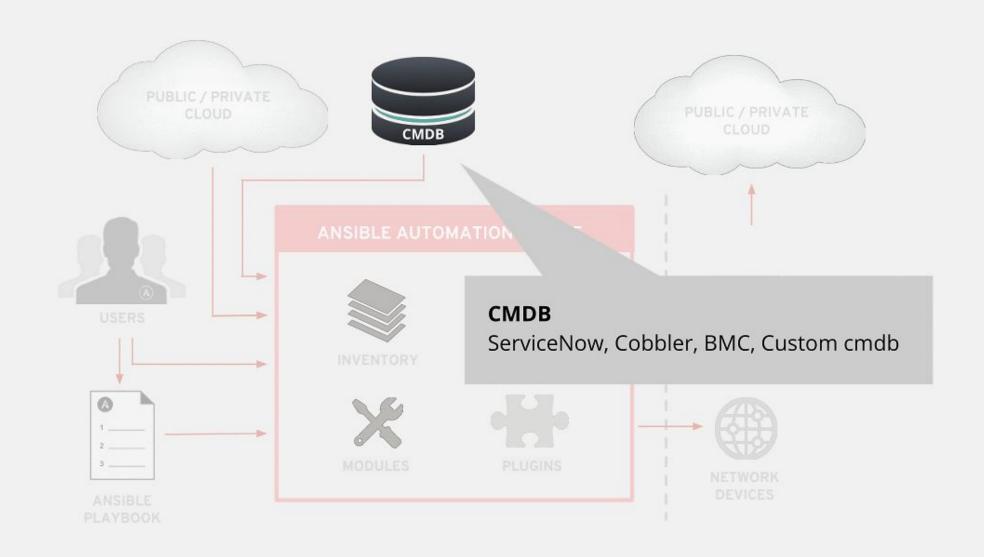

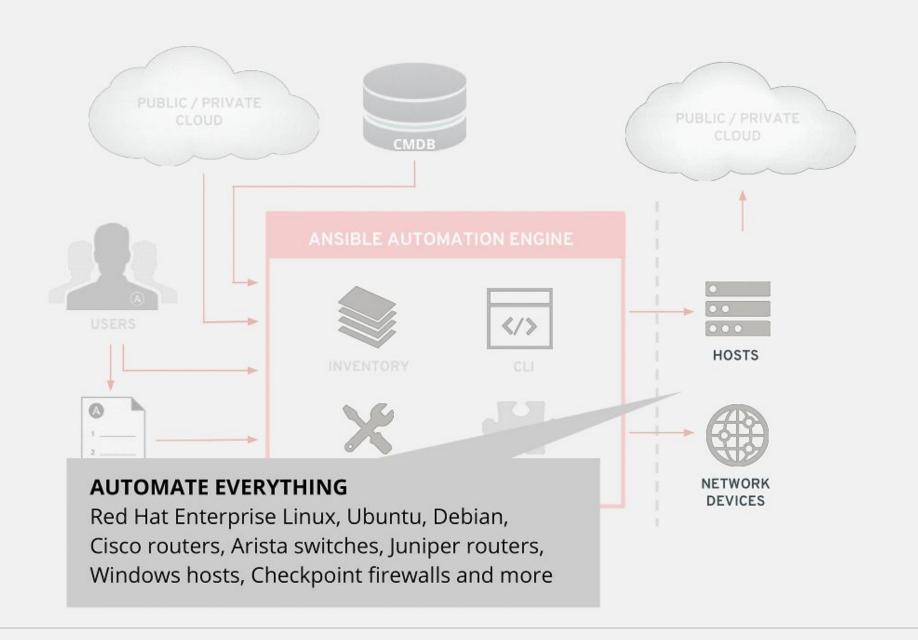

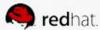

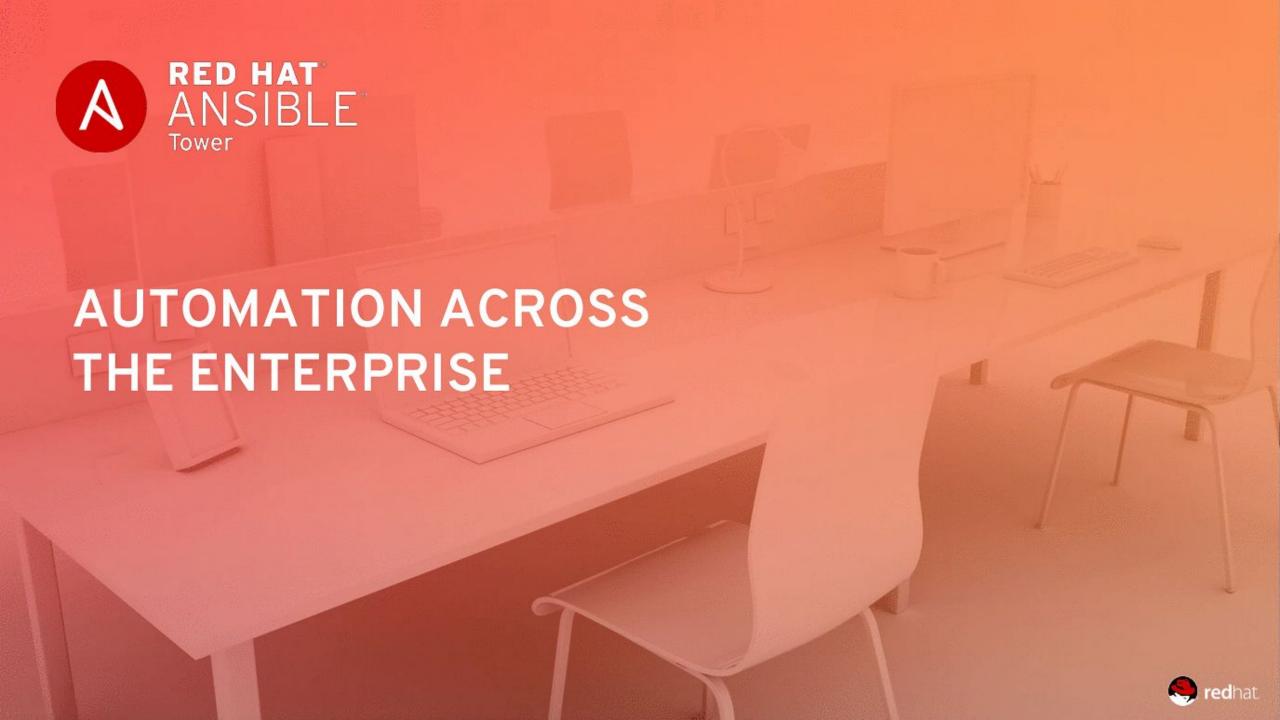

## WHAT IS ANSIBLE TOWER?

Ansible Tower is a UI and RESTful API allowing you to scale IT automation, manage complex deployments and speed productivity.

- Role-based access control
- Deploy entire applications with push-button deployment access
- All automations are centrally logged
- Powerful workflows match your IT processes

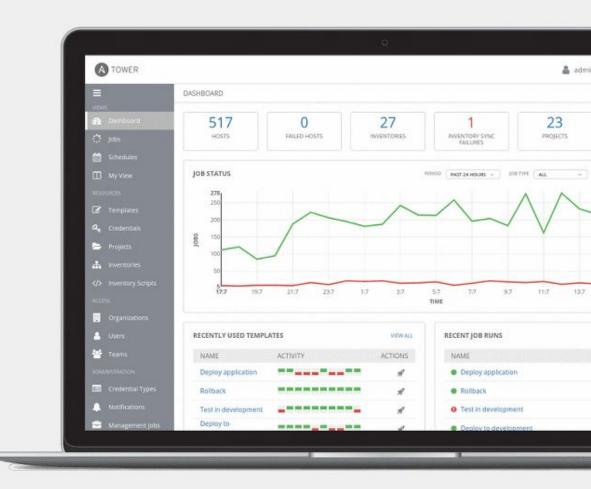

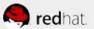

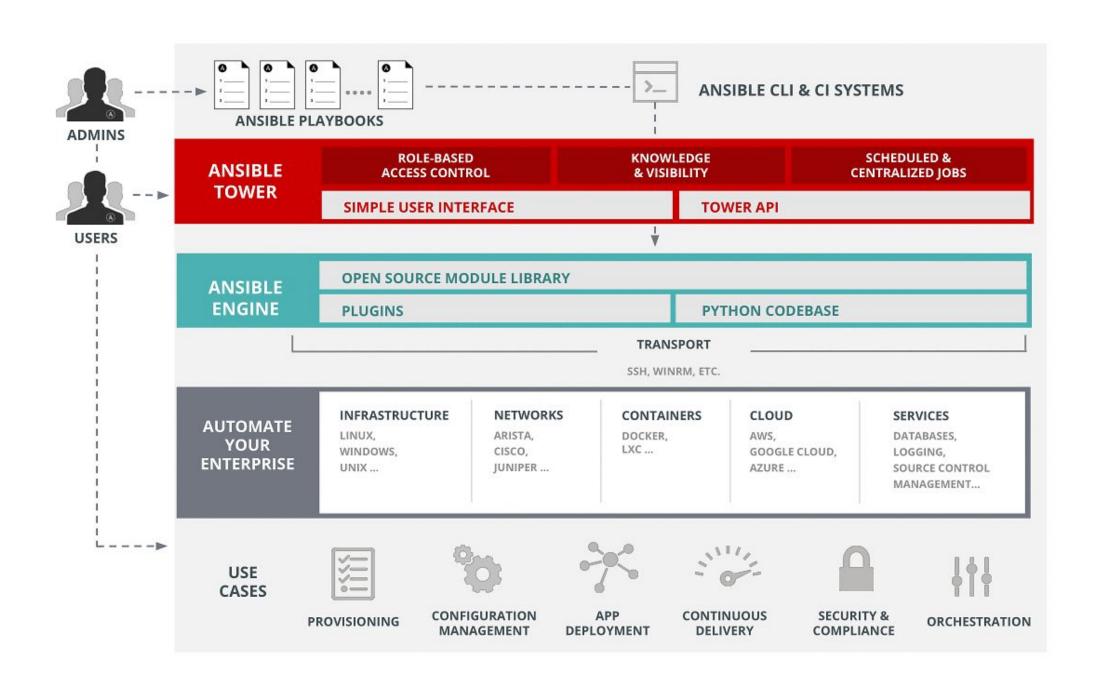

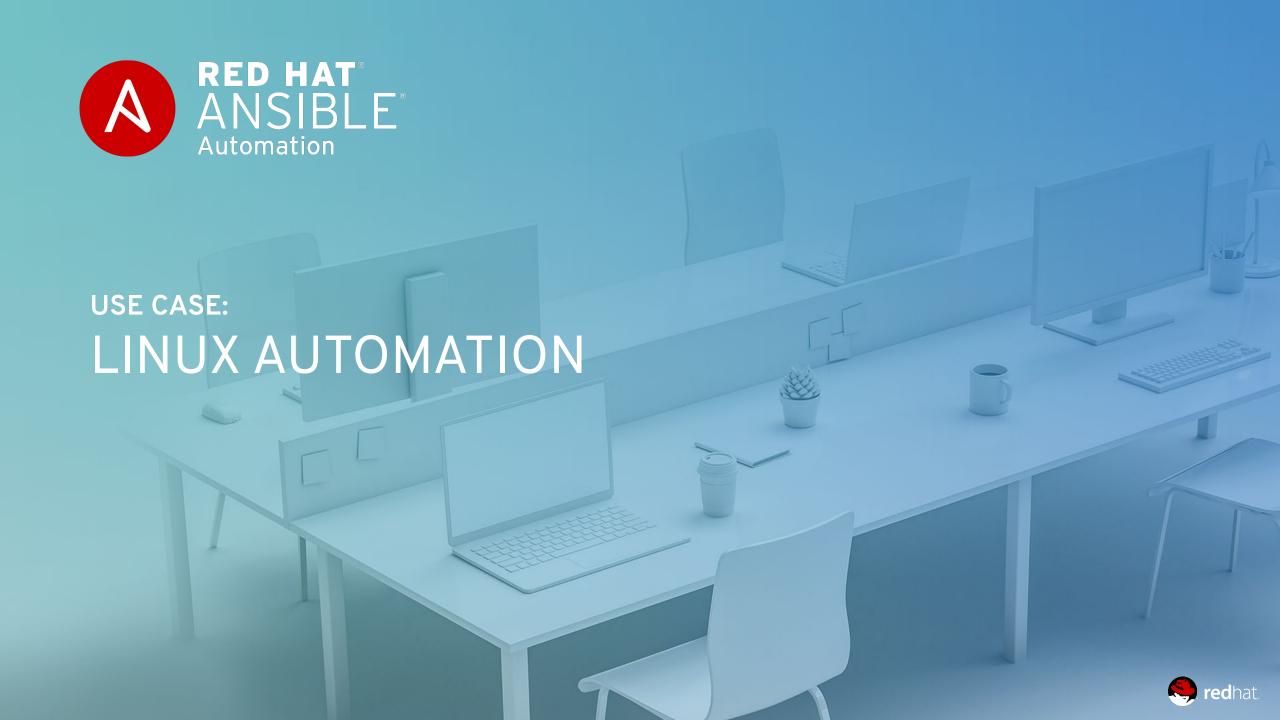

## LINUX AUTOMATION

150+
Linux Modules

#### **AUTOMATE EVERYTHING LINUX**

Red Hat Enterprise Linux, BSD, Debian, Ubuntu and many more!

ONLY REQUIREMENTS: Python 2 (2.6 or later) or Python 3 (3.5 or later)

ansible.com/get-started

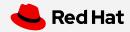

#### AUTOMATION FOR EVERYONE: SYSTEM ADMINISTRATORS

```
- name: upgrade rhel packages
  hosts: rhel
  tasks:
    - name: upgrade all packages
      yum:
              1 * 1
       name:
        state: latest
```

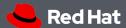

### AUTOMATION FOR EVERYONE: SYSTEM ADMINISTRATORS

```
name: reboot rhel hosts
hosts: rhel
tasks:
  - name: reboot the machine
    reboot:
```

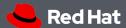

#### AUTOMATION FOR EVERYONE: SYSTEM ADMINISTRATORS

```
- name: check services on rhel hosts
 hosts: rhel
 become: yes
  tasks:
   - name: ensure nginx is started
     service:
     name: nginx
     state: started
```

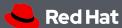

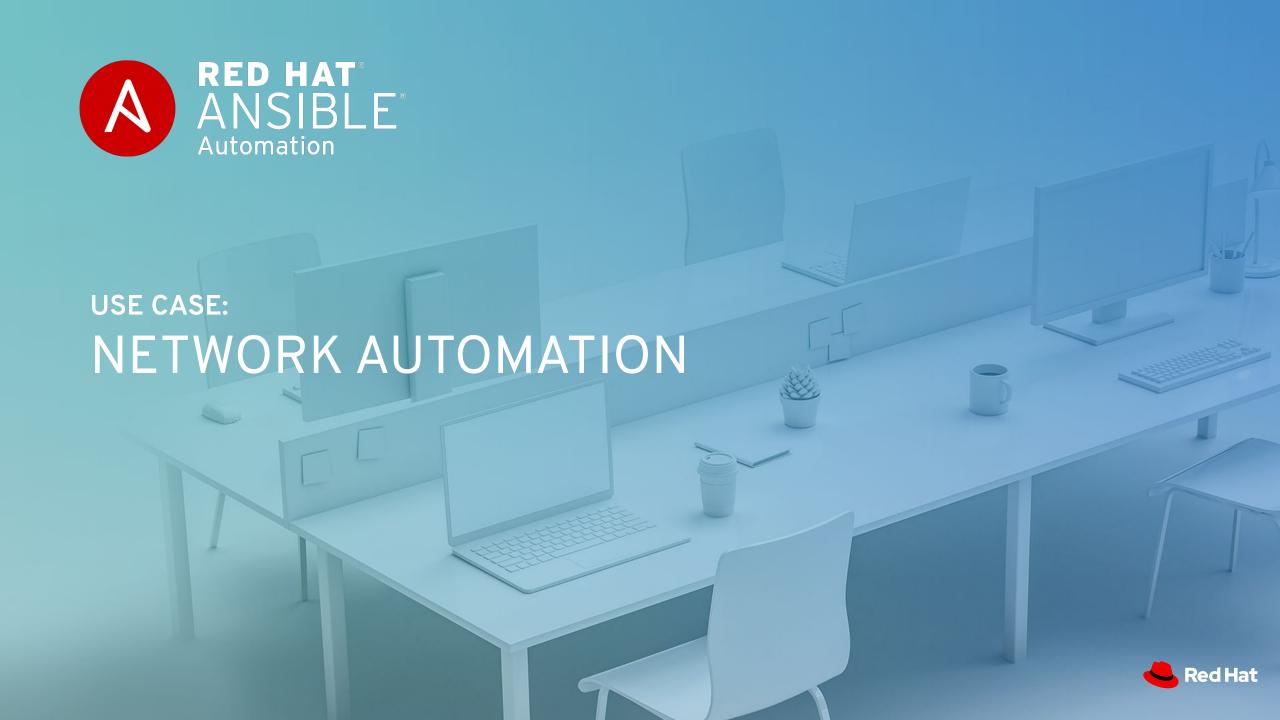

## ANSIBLE NETWORK AUTOMATION

50

Network Platforms 700+

Network Modules 12\*

Galaxy Network Roles

ansible.com/for/networks galaxy.ansible.com/ansible-network

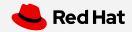

## WHY AUTOMATE YOUR NETWORK?

#### PLAN AND PROTOTYPE VIRTUALLY

Use tasks as reusable building blocks

#### **USE YOUR CURRENT DEVELOPMENT PRACTICES**

Agile, DevOps, Waterfall

#### GO BEYOND THE "PING" TEST

Integrate with formal testing platforms

#### BE CONFIDENT DURING DEPLOYMENT

Validate changes were successful

#### **ENSURE AN ON-GOING STEADY-STATE**

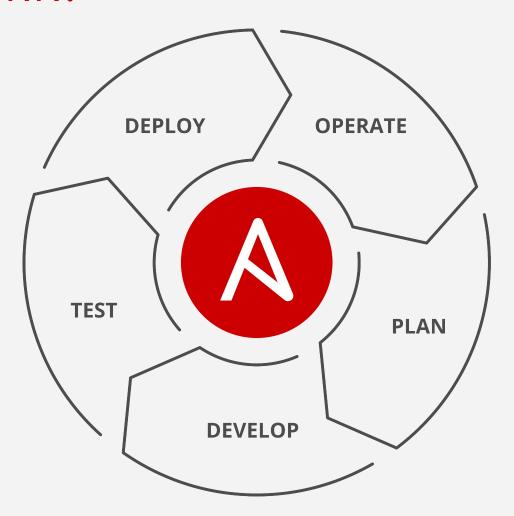

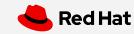

#### AUTOMATION FOR EVERYONE: **NETWORK ENGINEERS**

```
- hosts: cisco
 gather facts: false
  connection: network cli
  tasks:
  - name: show command for cisco
    cli command:
       command: show ip int br
    register: result
  - name: display result to terminal window
    debug:
       var: result.stdout lines
```

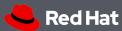

#### **AUTOMATION FOR EVERYONE: PLAYBOOK RESULTS**

```
[student3@ansible network_setup]$ ansible-playbook example.yml
ok: [rtr2]
ok: [rtr1]
ok: [rtr1] => {
  "result.stdout_lines": [
   "Interface
              IP-Address
                      OK? Method Status
                                     Protocol",
   "GigabitEthernet1
             172.16.22.120 YES DHCP up
   "VirtualPortGroup0
              192.168.35.101 YES TFTP up
ok: [rtr2] => {
  "result.stdout_lines": [
   "Interface
              IP-Address
                      OK? Method Status
                                     Protocol",
            172.17.1.107 YES DHCP up
   "GigabitEthernet1
   "VirtualPortGroup@
              192.168.35.101 YES TFTP up
rtr1
            : ok=2
                 changed=0
                       unreachable=0
                               failed=0
                                    skipped=0
            : ok=2
                 changed=0
                       unreachable=0
                               failed=0
                                    skipped=0
rtr2
[student3@ansible network_setup]$
```

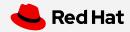

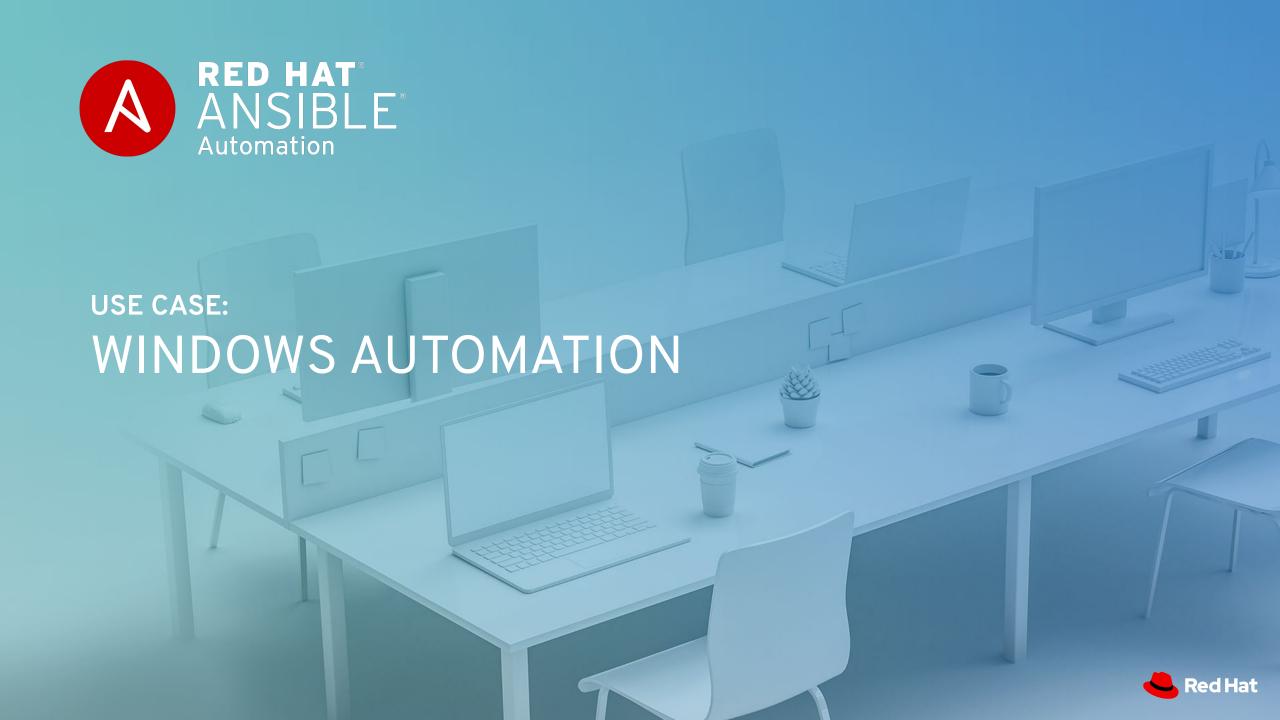

## WINDOWS AUTOMATION

90+

Windows Modules

1,300+

Powershell DSC resources

ansible.com/windows

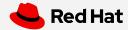

### AUTOMATION FOR EVERYONE: WINDOWS ADMINS

```
- name: windows playbook
 hosts: new servers
  tasks:
   name: ensure local admin account exists
    win user:
      name: localadmin
      password: '{{ local_admin_password }}'
      groups: Administrators
```

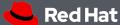

#### AUTOMATION FOR EVERYONE: WINDOWS ADMINS

```
- name: windows playbook
 hosts: windows machines
  tasks:
   name: ensure common tools are installed
   win_chocolatey:
      name: '{{ item }}'
    loop: ['sysinternals', 'googlechrome']
```

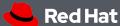

#### AUTOMATION FOR EVERYONE: WINDOWS ADMINS

```
- name: update and reboot
 hosts: windows servers
  tasks:
  - name: ensure common OS updates are current
   win updates:
    register: update result
  - name: reboot and wait for host if updates change require it
    win_reboot:
    when: update result.reboot required
```

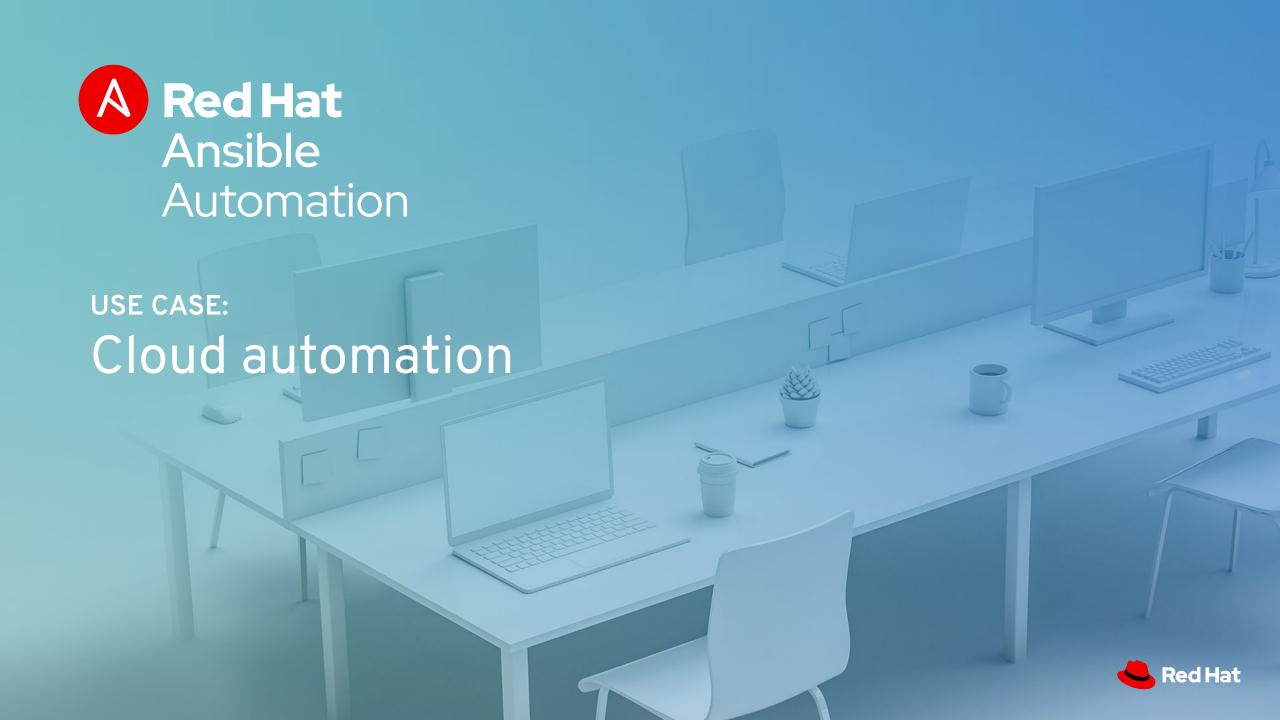

## **CLOUD AUTOMATION**

+008

Cloud Modules 30+

Cloud Platforms

ansible.com/cloud

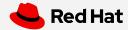

#### PLAYBOOK EXAMPLE: AWS

```
- name: aws playbook
 hosts: localhost
  connection: local
  tasks:
   - name: create AWS VPC ansible-vpc
     ec2_vpc_net:
        name: "ansible-vpc"
        cidr block: "192.168.0.0/24"
        tags:
          demo: the demo vpc
      register: create vpc
```

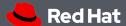

# Thank you

Red Hat is the world's leading provider of

enterprise open source software solutions.

Award-winning support, training, and consulting

services make

Red Hat a trusted adviser to the Fortune 500.

- in linkedin.com/company/red-hat
- youtube.com/user/RedHatVideos
- facebook.com/redhatinc
- twitter.com/RedHat

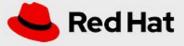